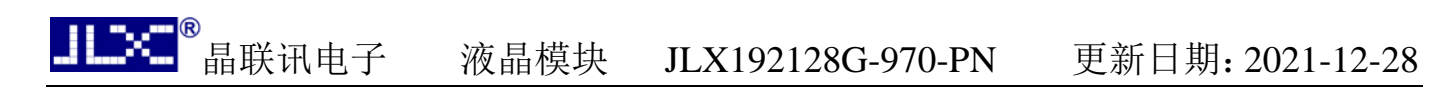

## JLX192128G-970-PN 使用说明书

## 目 录

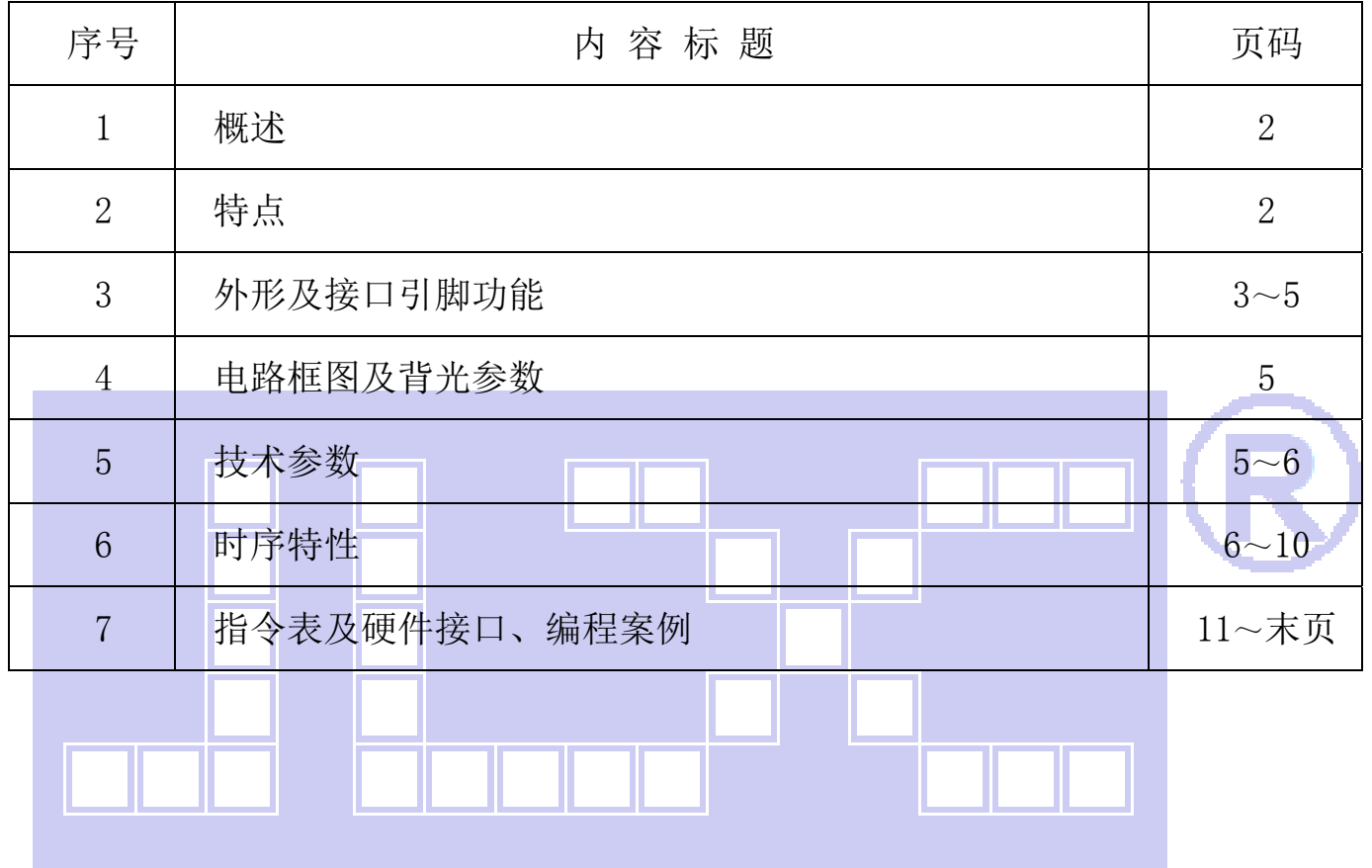

#### 1.概述

晶联讯电子专注于液晶屏及液晶模块的研发、制造。所生产 JLX192128G-970-PN 型液晶模块由 于使用方便、显示清晰,广泛应用于各种人机交流面板。

JLX192128G-970-BN 可以显示 192 列\*128 行点阵单色或 4 灰度级的图片, 或显示 6 个/行\*4 行 32\*32 点阵或显示 8 个/行\*5 行 24\*24 点阵的汉字,或显示 12 个/行\*8 行 16\*16 点阵的汉字。

#### 2.JLX192128G-970-BN 图像型点阵液晶模块的特性

- $2.1$  结构牢, 焊接式 FPC。 2.2 IC 采用矽创公司 ST75256,功能强大,稳定性好
	- 2.3 功耗低不带背光 1mW (3.3V\*0.3mA),带背光不大于 200mW (3.3V\*60mA);
	- 2.4 接口简单方便:可采用 4 线 SPI 串行接口、并行接口, I℃ 接口。
	- 2.5 工作温度宽: -20℃∽+70℃;
	- 2.6 储存温度宽: -30℃∽+80℃;
	- 2.7 显示内容:

L.

- ●192\*128 点阵单色或 4 灰度级图片;
- ●或显示 6 个×4 行 32\*32 点阵的汉字;
- ●或显示 8 个×5 行 24\*24 点阵的汉字;
- ●或显示 12 个×8 行 16\*16 点阵的汉字;
- ●或显示其他的 ASCII 码等;
- 2.8 液晶模块是易碎的玻璃盒,请小心使用,轻拿轻放

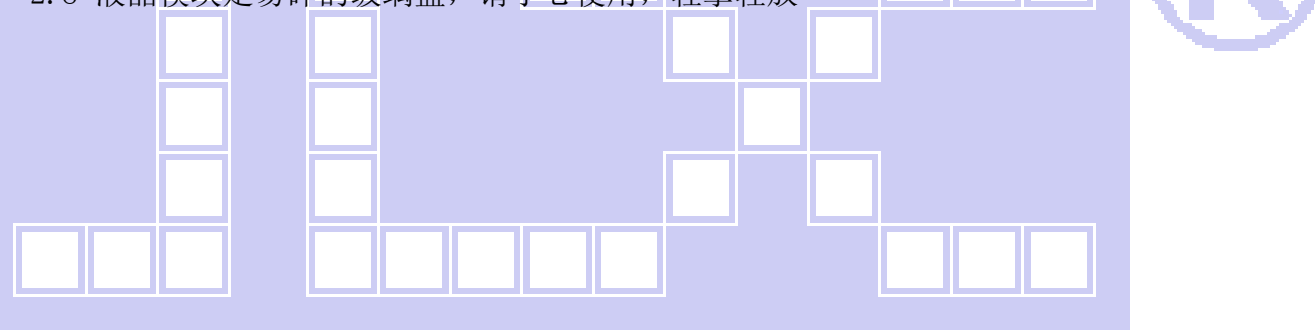

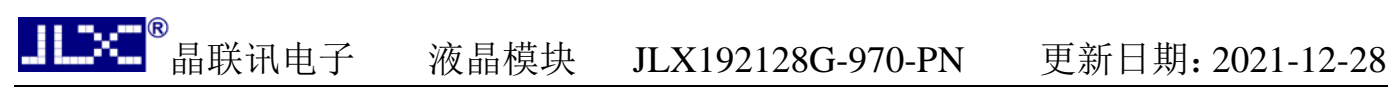

#### 3.外形尺寸及接口引脚功能:

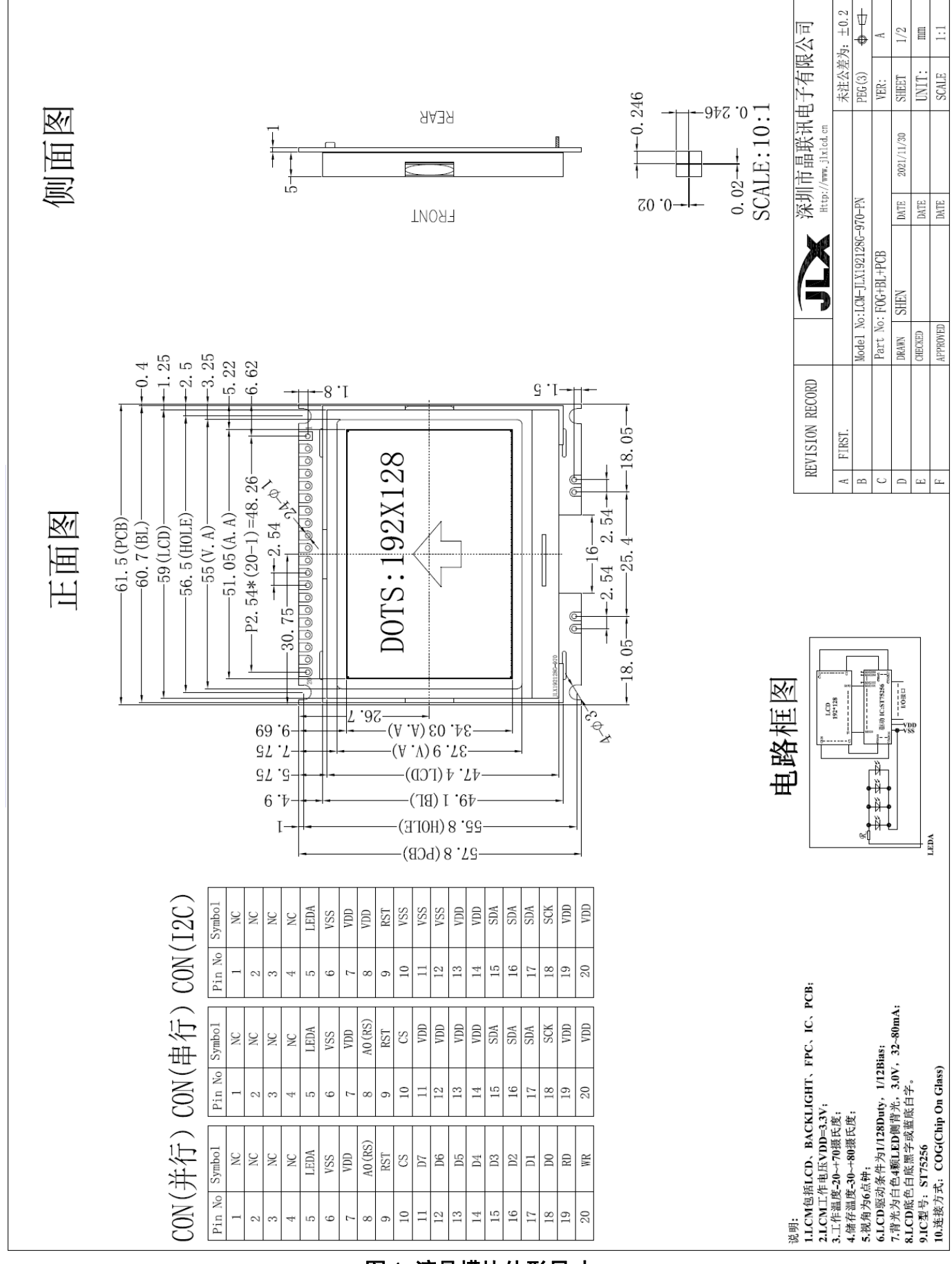

#### 图 1.液晶模块外形尺寸

#### 3.1 模块的接口引脚功能

 $3.1.1$ 并行时接口引脚功能  $\overline{x}$ 

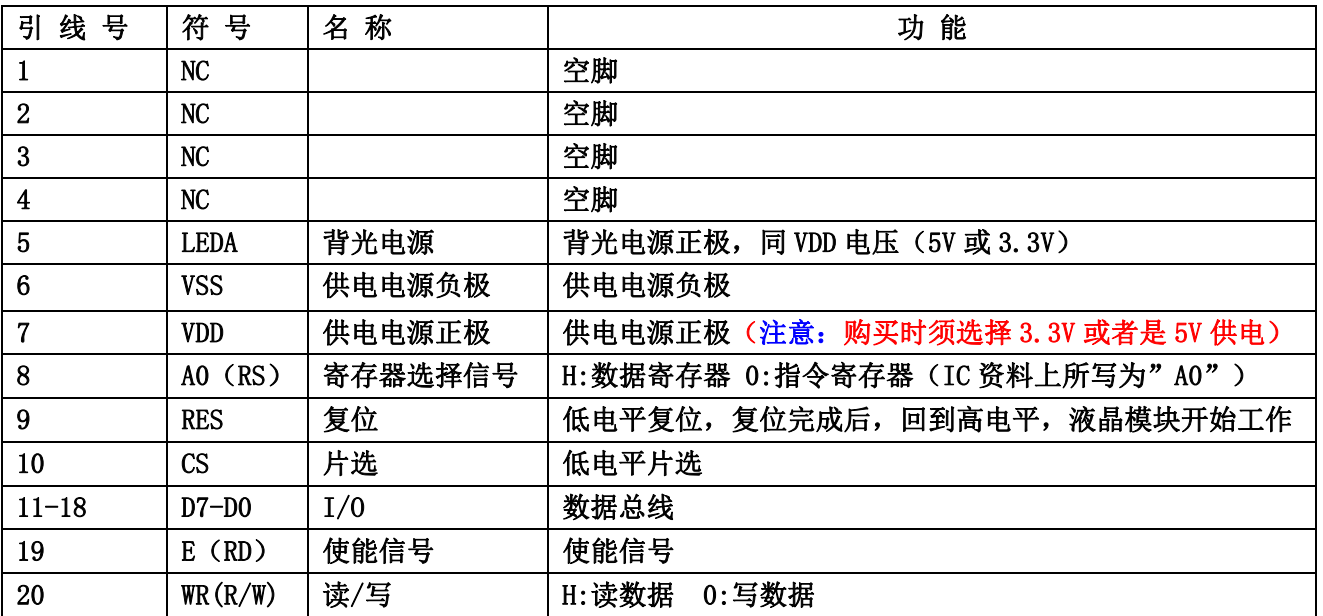

表 1:模块的并行接口引脚功能

Τ

T

Τ

#### 3. 1. 2 模块的串行接口引脚功能

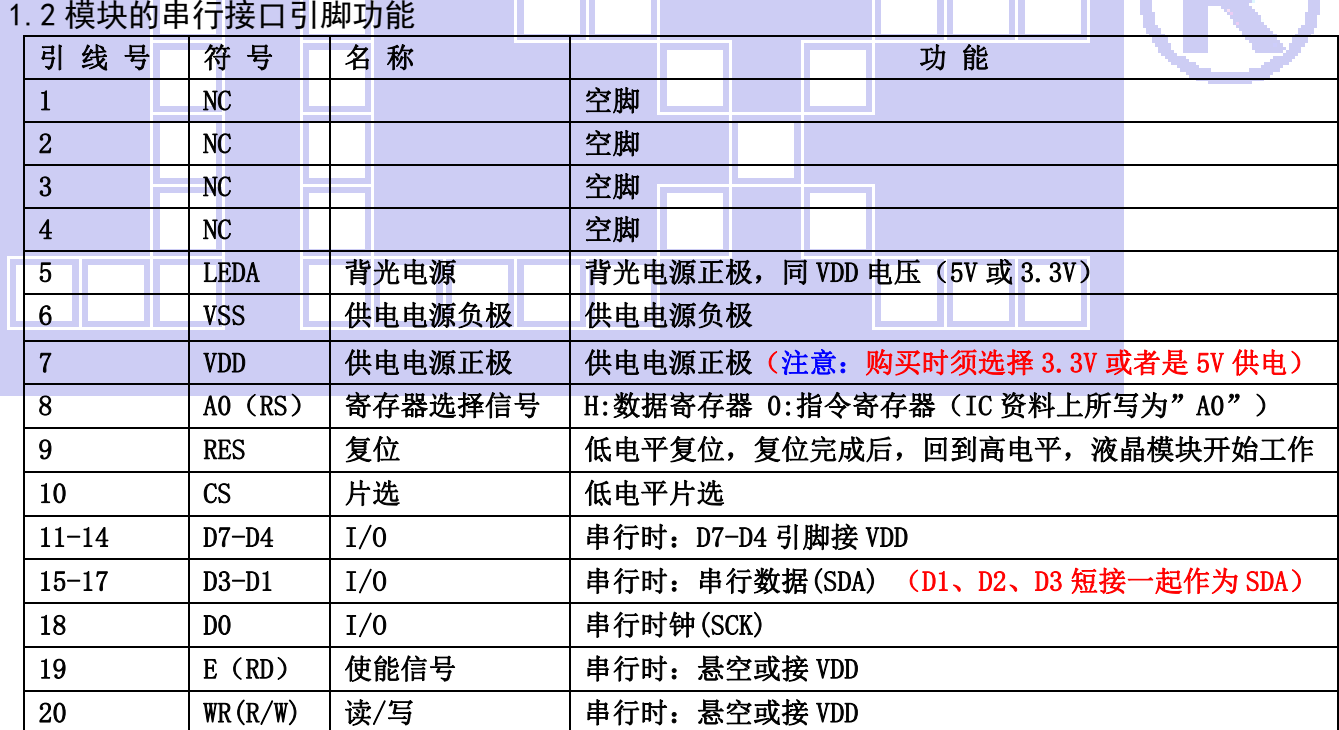

#### 表 2: 模块的串行接口引脚功能

#### 3.1.3 模块的 IIC 接口引脚功能

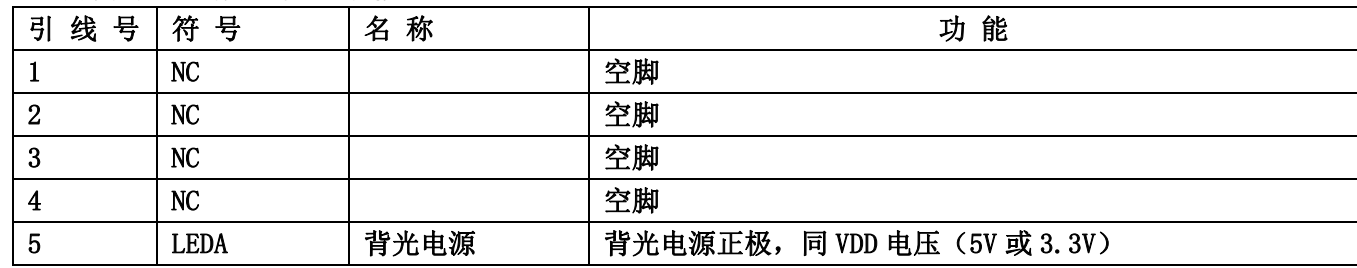

|                 | 4 天 <sup>®</sup> 晶联讯电子 | 液晶模块    | 更新日期: 2021-12-28<br>JLX192128G-970-PN |
|-----------------|------------------------|---------|---------------------------------------|
| $6\phantom{1}6$ | <b>VSS</b>             | 供电电源负极  | 供电电源负极                                |
| 7               | VDD                    | 供电电源正极  | 供电电源正极 (注意: 购买时须选择 3.3V 或者是 5V 供电)    |
| 8               | AO(RS)                 | 寄存器选择信号 | IIC 接口, 悬空或接 VDD                      |
| 9               | <b>RST</b>             | 复位      | 低电平复位, 复位完成后, 回到高电平, 液晶模块开始工作         |
| 10              | <b>CS</b>              | 片选      | IIC 接口, 此引脚接 VSS                      |
| 11              | D7                     | I/0     | IIC 接口, 此引脚是从属地址接 VSS                 |
| 12              | D <sub>6</sub>         | I/0     | IIC 接口, 此引脚是从属地址接 VSS                 |
| 13              | D5                     | I/0     | IIC 接口, 悬空或接 VDD                      |
| 14              | D4                     | I/0     | IIC 接口, 悬空或接 VDD                      |
| $15 - 17$       | $D3-D1(SDA)$           | I/0     | 串行数据 (D1、D2、D3 短接一起作为 SDA)            |
| 18              | DO (SCK)               | I/0     | 串行时钟                                  |
| 19              | RD(E)                  | 使能信号    | IIC 接口, 悬空或接 VDD                      |
| 20              | WR                     | 读/写     | IIC 接口, 悬空或接 VDD                      |

表 3: 模块的 IIC 接口引脚功能

### 4. 电路框图

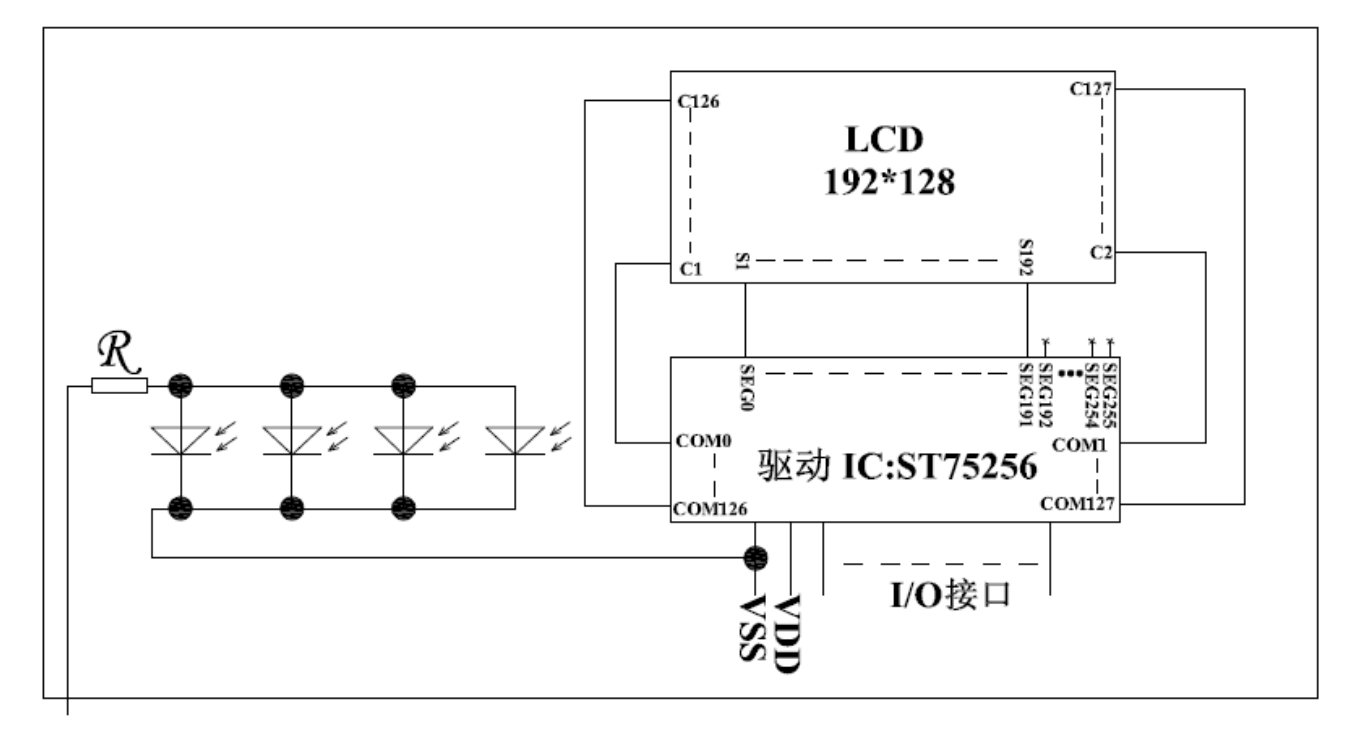

### **LEDA**

### 图 2:JLX192128G-970-PN 图像点阵型液晶模块的电路框图

#### 4.1 背光参数

该型号液晶模块带 LED 背光源。它的性能参数如下: 工作温度: -20℃∽+70℃ 背光颜色:白色。 正常工作电流为:(8∽15)×4=32~60mA(LED 灯数共 4 颗); 工作电压:3.3V;(PCB 已加限流电阻)

#### 5.技术参数

#### JLXC 。<br>晶联讯电子 液晶模块 JLX192128G-970-PN 更新日期: 2021-12-28

#### 5.1 最大极限参数(超过极限参数则会损坏液晶模块)

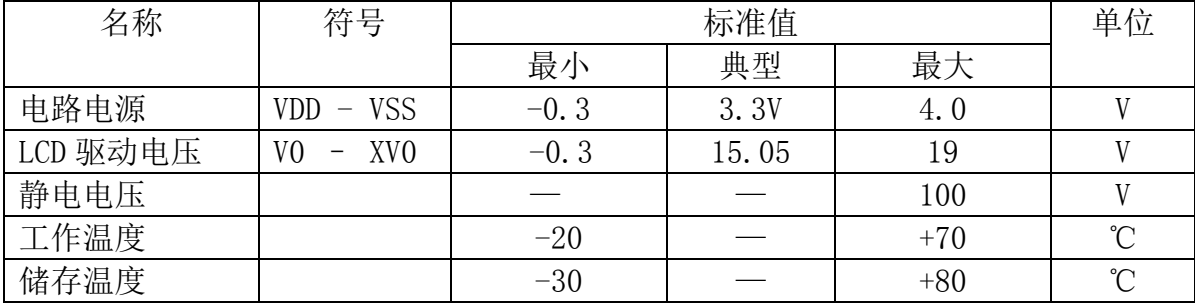

#### 表 4: 最大极限参数

#### 5.2 直流(DC)参数

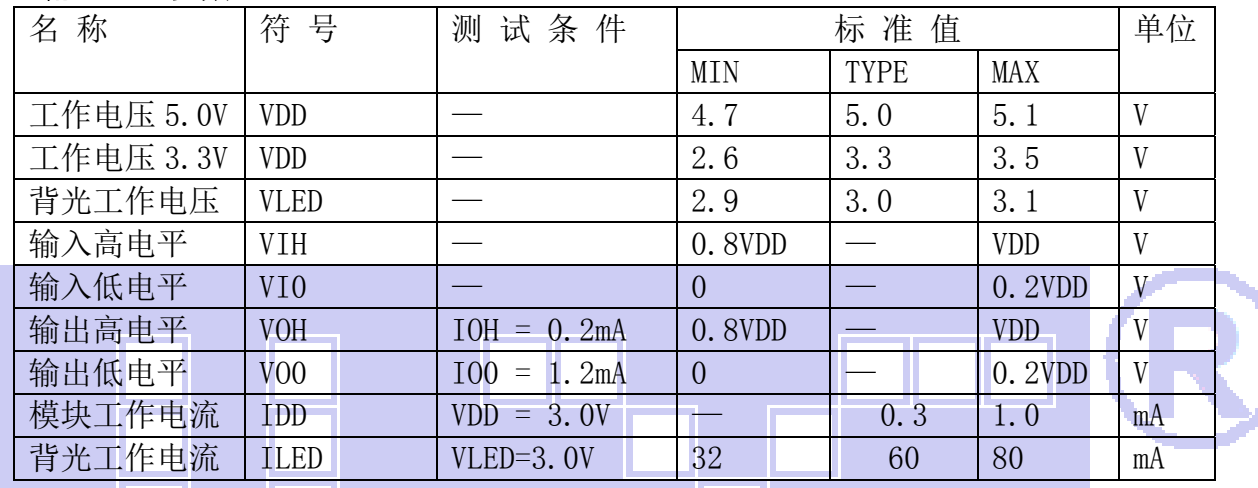

#### 表 5: 直流 (DC) 参数

#### 6. 读写时序特性(AC 参数)

6.1 4 线 SPI 串行接口写时序特性(AC 参数)

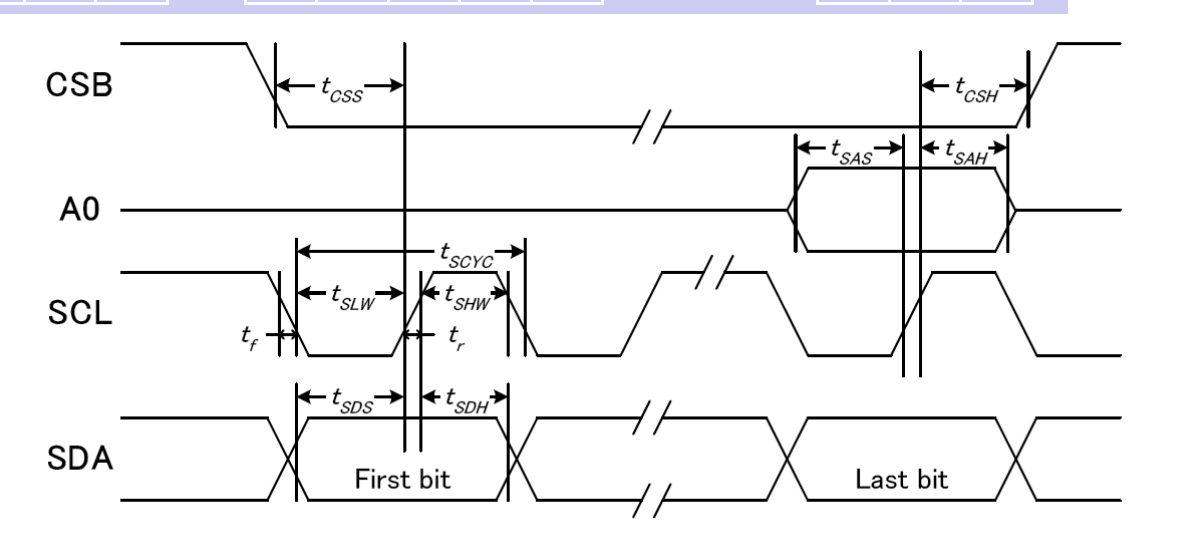

图 3. 从 CPU 写到 ST75256 (Writing Data from CPU to ST75256)

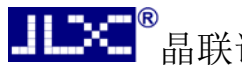

#### 晶联讯电子 液晶模块 JLX192128G-970-PN 更新日期:2021-12-28  $\pm$  2.  $\pm$  6.  $\pm$  5.  $\pm$  6.  $\pm$  6.  $\pm$  6.  $\pm$  6.  $\pm$  6.  $\pm$  6.  $\pm$  6.  $\pm$  6.  $\pm$  6.  $\pm$  6.  $\pm$  6.  $\pm$  6.  $\pm$  6.  $\pm$  6.  $\pm$  6.  $\pm$  6.  $\pm$  6.  $\pm$  6.  $\pm$  6.  $\pm$  6.  $\pm$  6.  $\pm$  6.  $\pm$  6.  $\pm$  6.  $\pm$

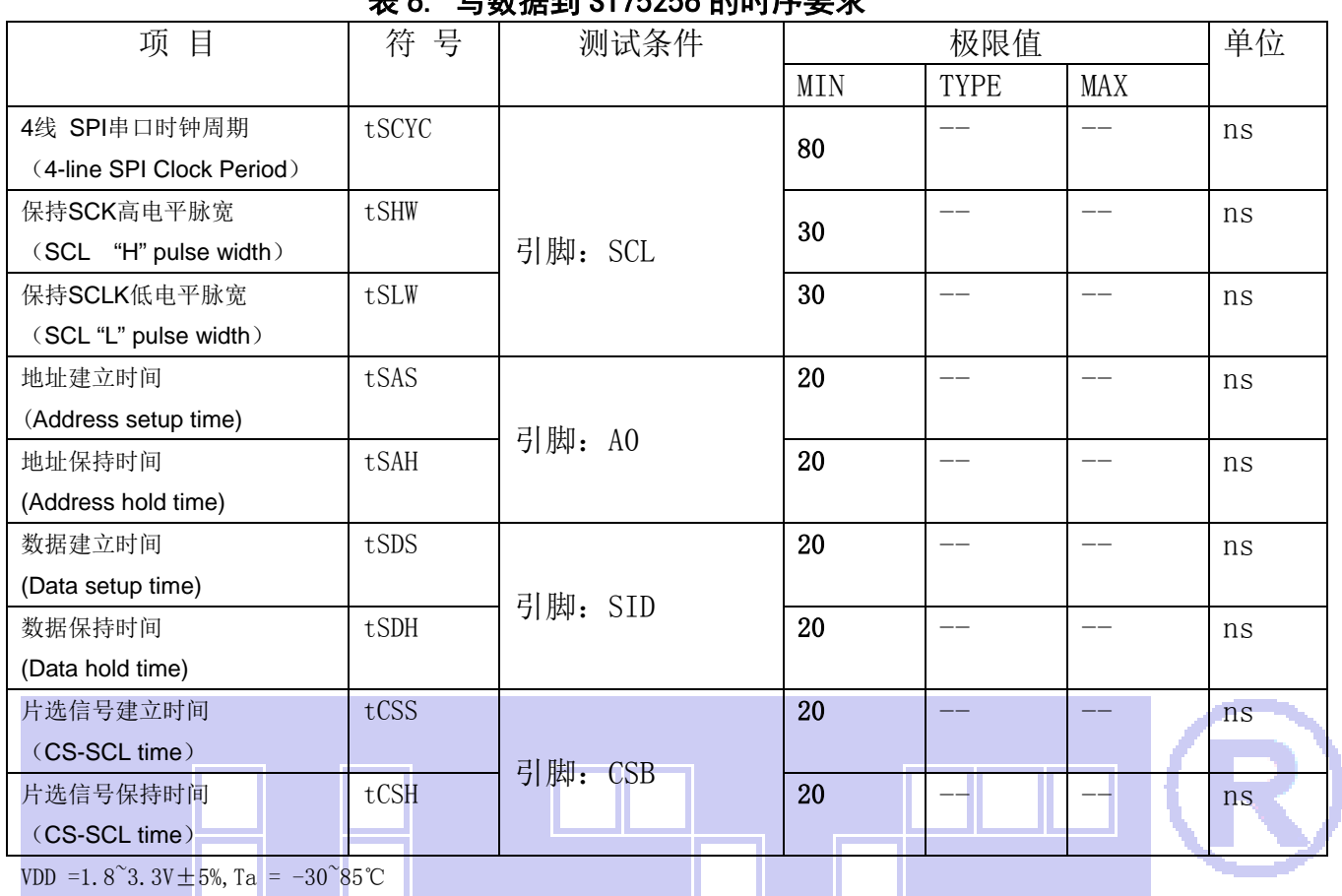

a ka

VDD =1.8<sup>~</sup>3.3V $\pm$ 5%, Ta = -30<sup>~85</sup>°C

输入信号的上升和下降时间(TR, TF) 在 15 纳秒或更少的规定。

所有的时间,用 20%和 80%作为标准规定的测定。

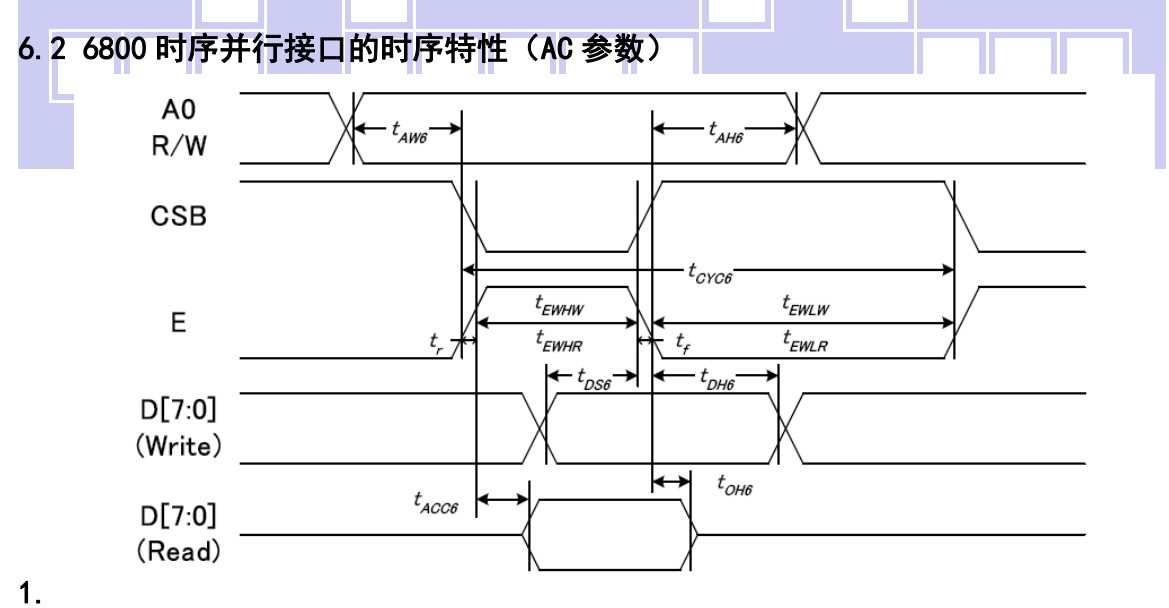

从 CPU 写到 ST75256(Writing Data from CPU to ST75256)

#### 图 4.写数据到 ST75256 的时序要求(6800 系列 MPU)

**读它数据的时**度要**我** 

| K<br>___<br>-)双治Hコトコケコで女小<br>,,, |     |   |    |   |  |  |  |  |
|----------------------------------|-----|---|----|---|--|--|--|--|
| $\sim$                           | んん  | ` | 极限 | ∽ |  |  |  |  |
| 面                                | 1 N | 杓 |    |   |  |  |  |  |

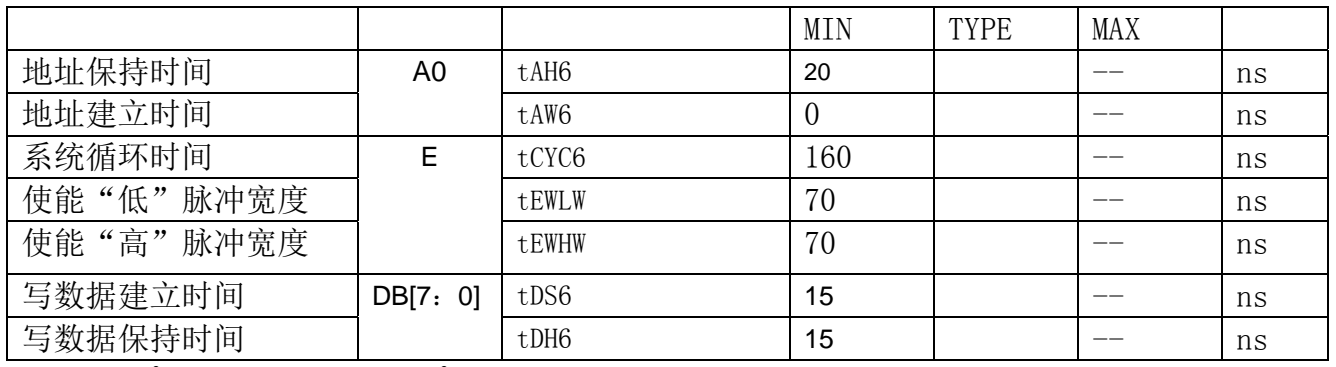

VDD =1.8<sup> $\degree$ </sup>3.3V  $\pm$  5%, Ta = -30 $\degree$ 85 $\degree$ C

输入信号的上升时间和下降时间(TR,TF)是在 15 纳秒或更少的规定。当系统循环时间非 常快,

 $(TR + TF) \leq (tcyc6 - tewlw - tewhw)$ 指定。

所有的时间,用 20%和 80%作为参考指定的测定。

tewlw 指定为重叠的 CSB"H"和"L"。

R/W 信号总是"H"

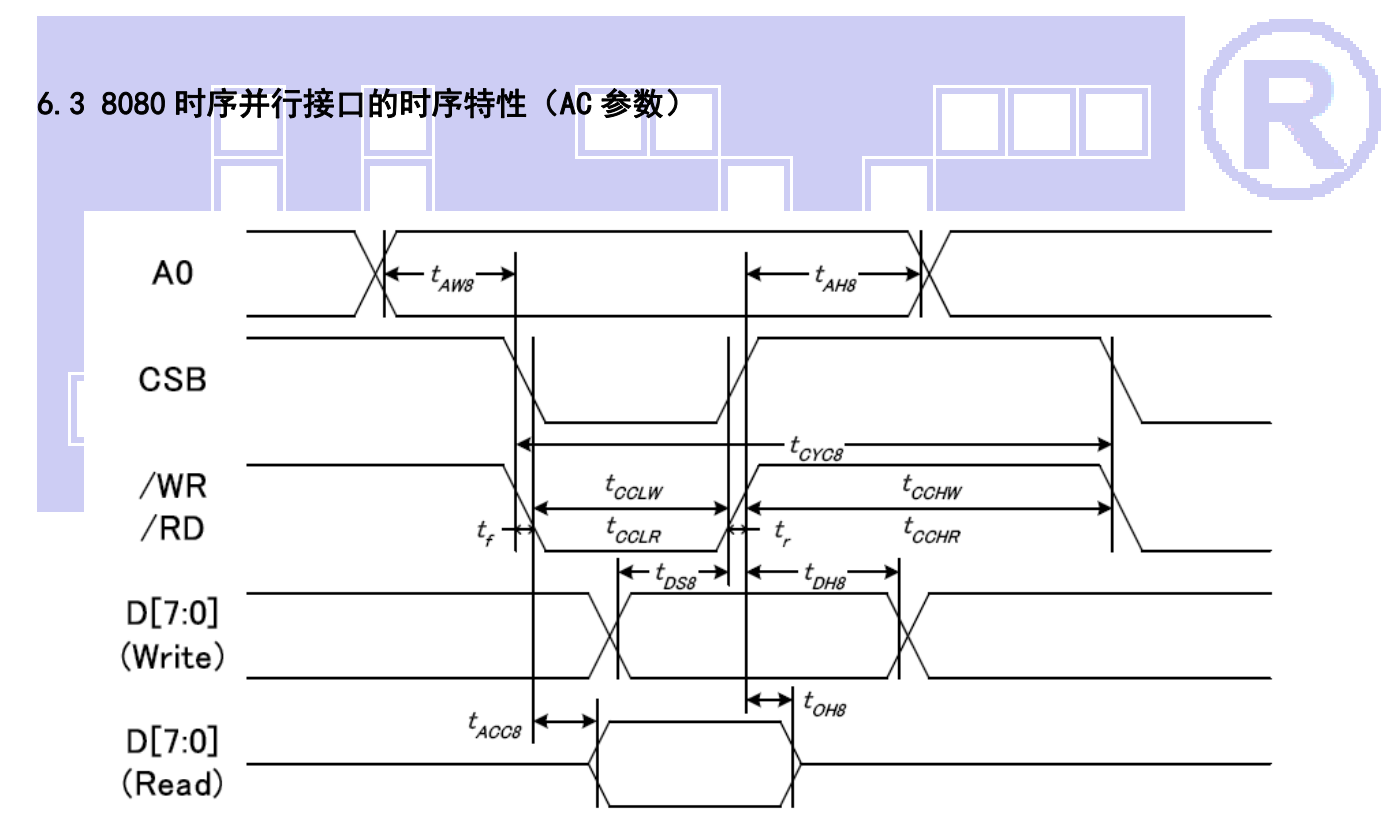

从 CPU 写到 ST75256(Writing Data from CPU to ST75256)

#### 图 5.写数据到 ST75256 的时序要求(8080 系列 MPU)

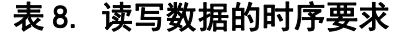

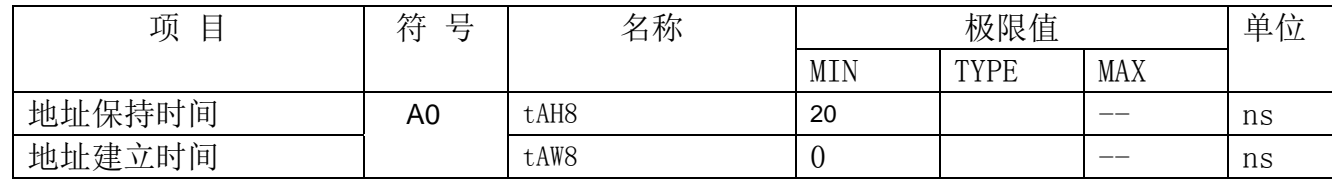

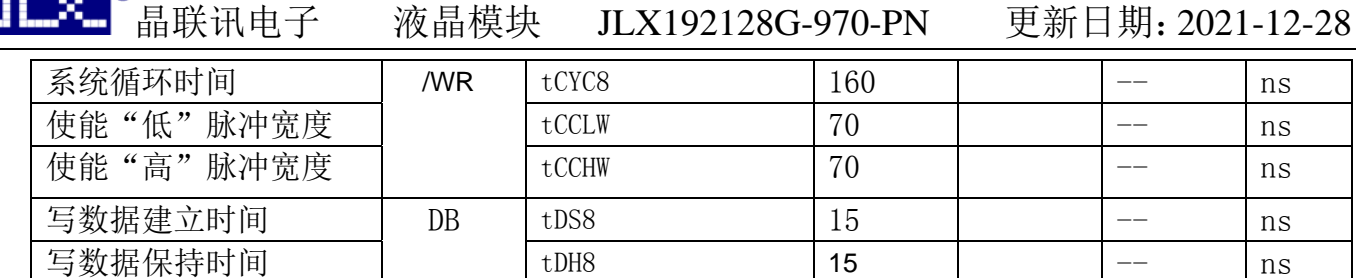

VDD =1.8<sup>~</sup>3.3V $\pm$ 5%, Ta = -30<sup>~</sup>85°C

 输入信号的上升时间和下降时间(TR,TF)是在 15 纳秒或更少的规定。当系统循环时间非 常快,

 $(TR + TF) \leq (tcyc8 - tcclw - tcchw)$ 指定。

所有的时间,用 20%和 80%作为参考指定的测定。

tcclw 被指定为"L"之间的重叠 CSB 和/ WR 处于"L"级

### $6.3$  $1^{2}$ C 接口的时序特性 (AC 参数)

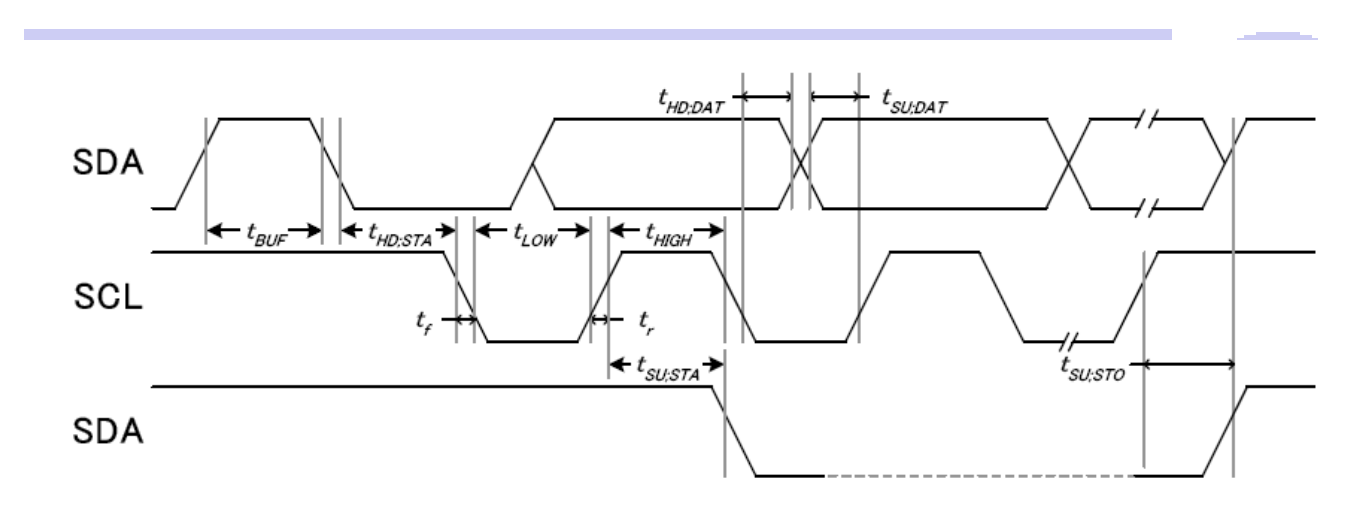

#### 从 CPU 写到 ST75256(Writing Data from CPU to ST75256)

#### 图 6. 写数据到 ST75256 的时序要求 ( I<sup>2</sup>C 系列 MPU)

#### 表 9. 读写数据的时序要求

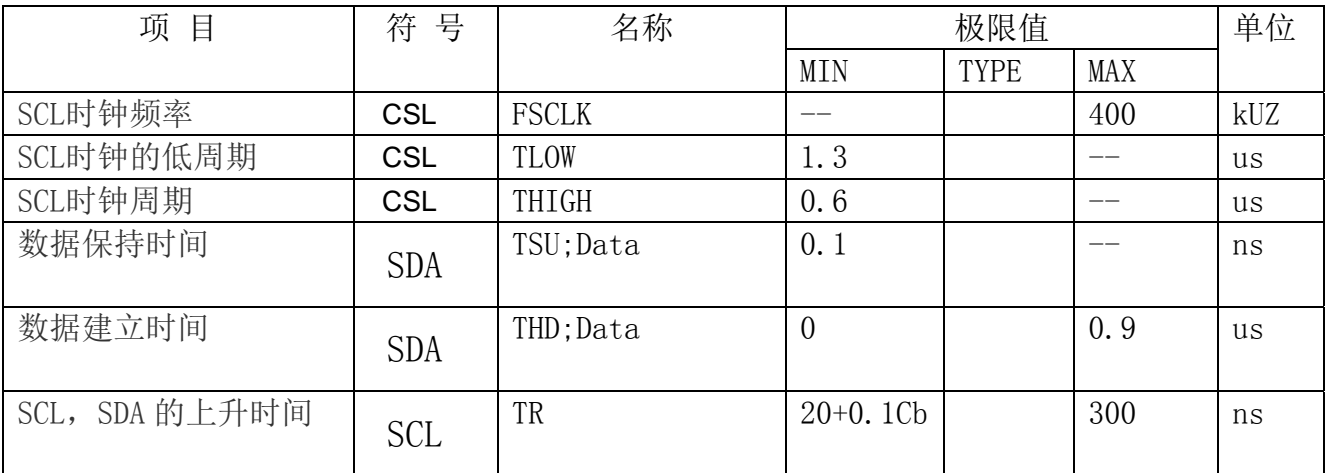

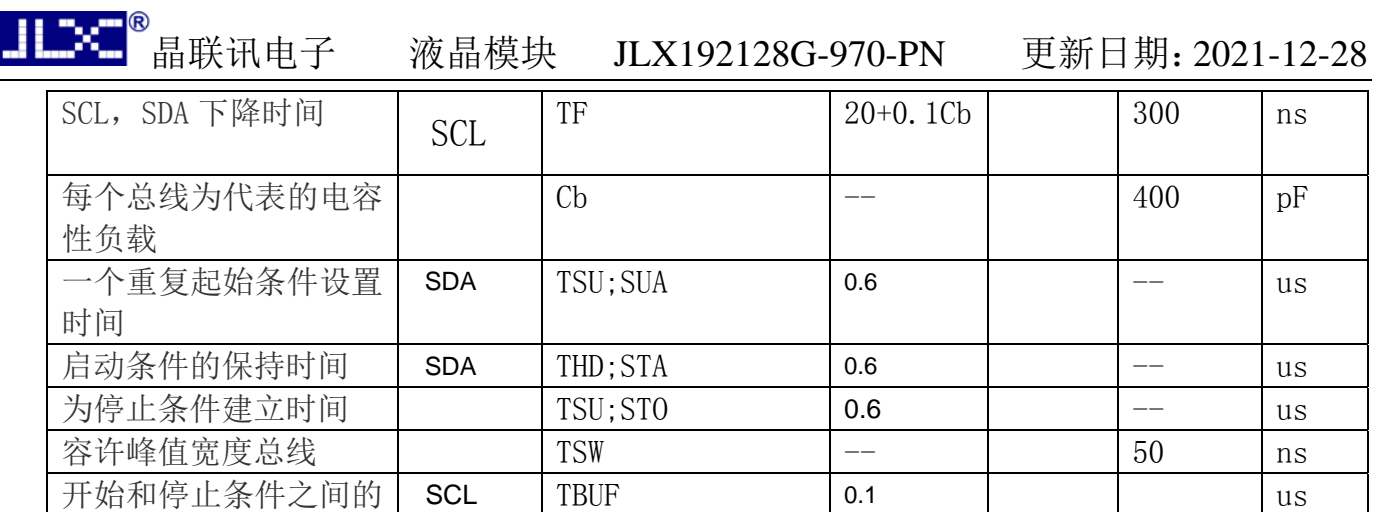

所有的时间,用 20%和 80%作为标准规定的测定。

这是推荐的操作 I C 接口与 VDD1 高于 2.6V。

总线空闲时间

#### 6.4 电源启动后复位的时序要求(RESET CONDITION AFTER POWER UP):

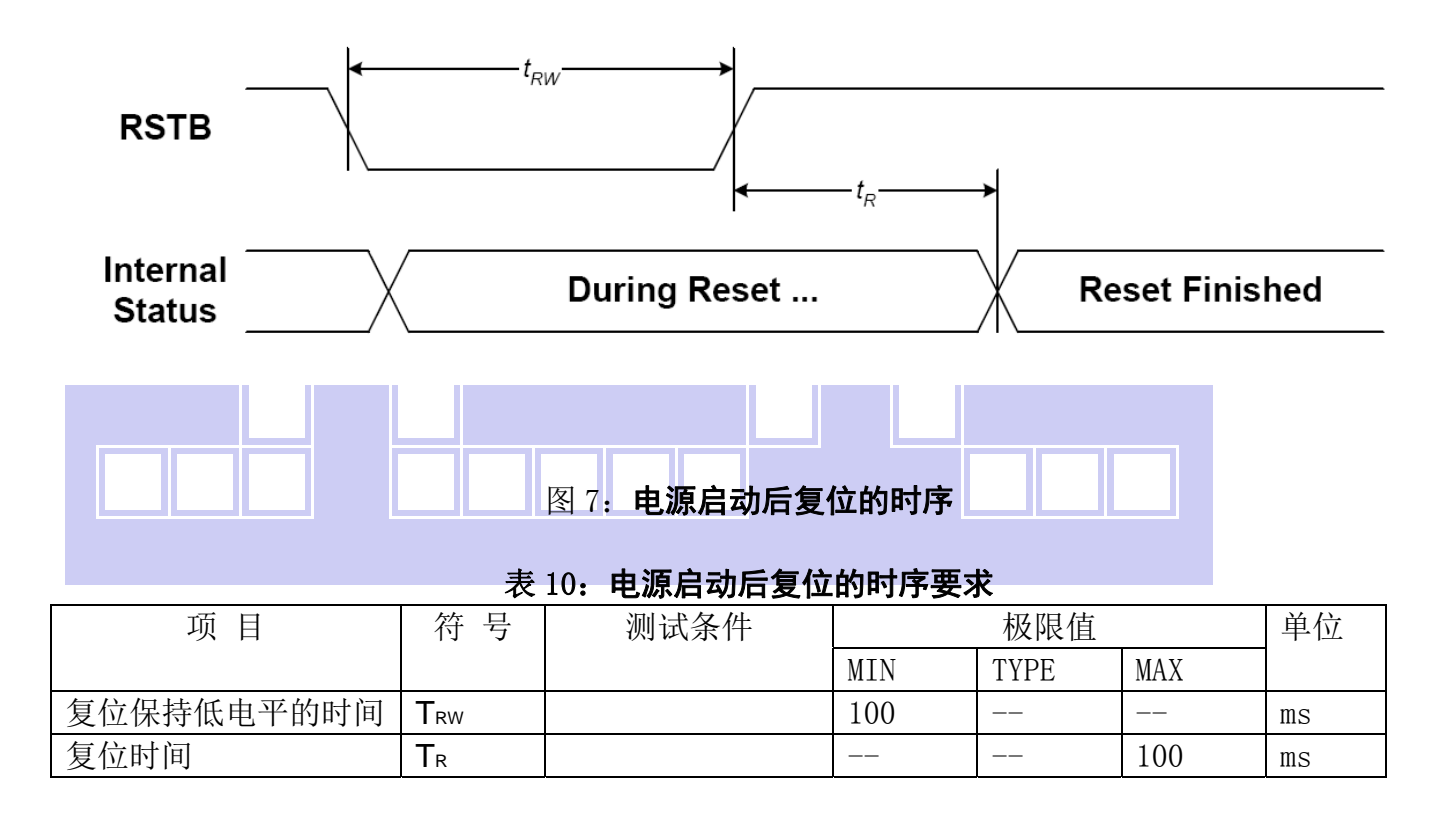

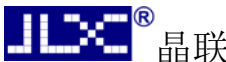

#### 7.指令功能:

7.1 指令表<br>
2.1 指令表

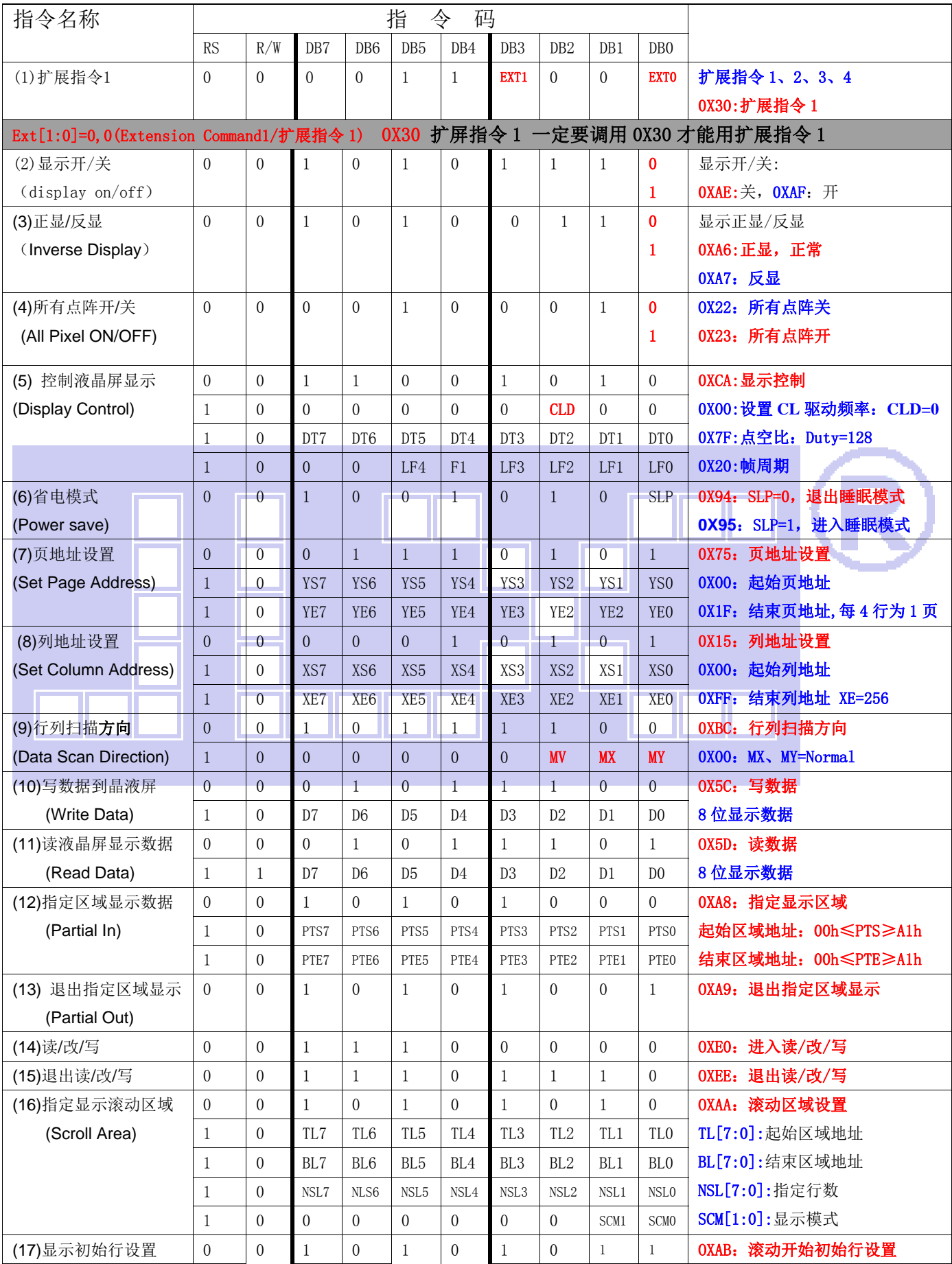

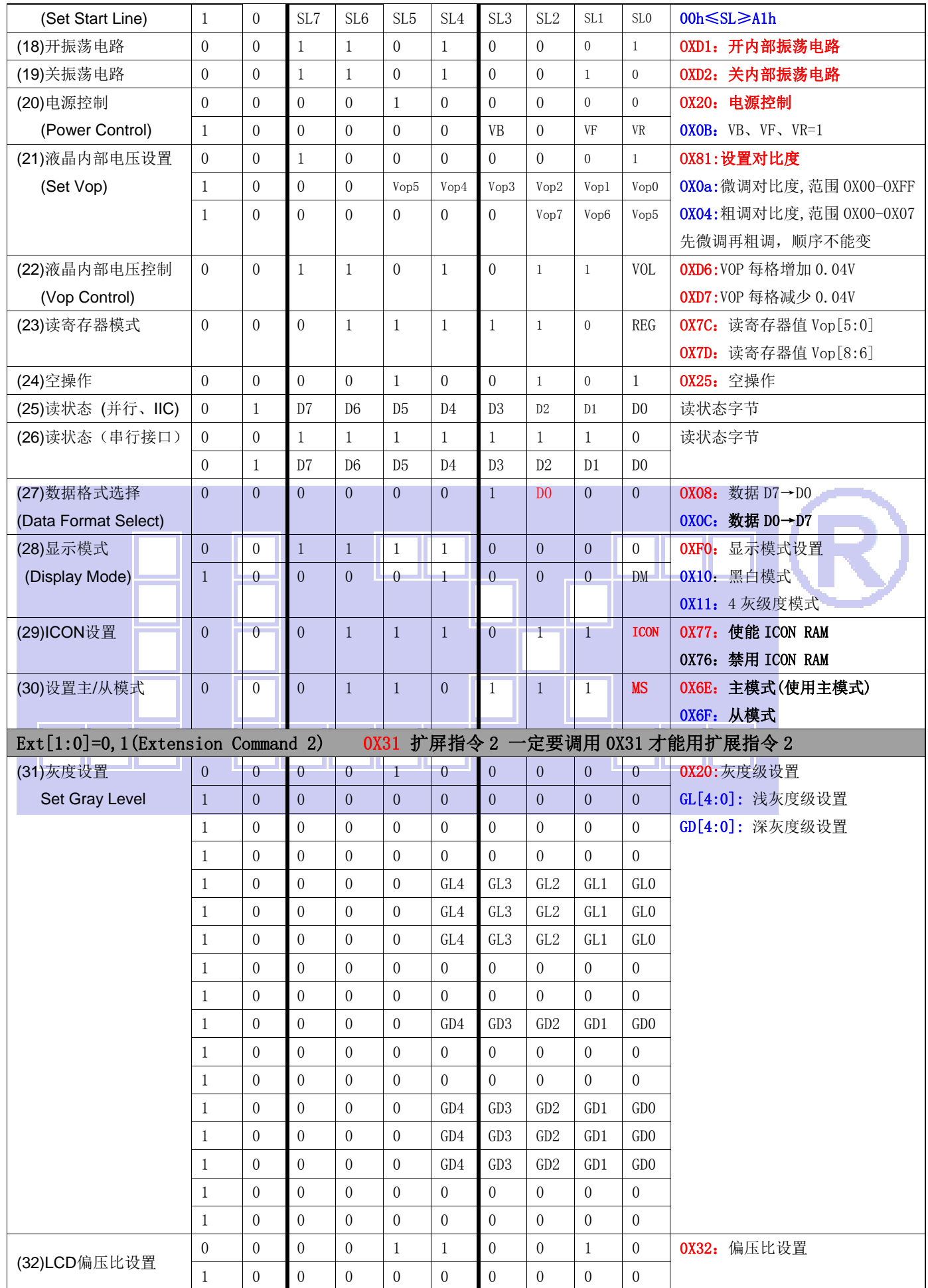

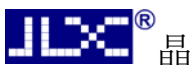

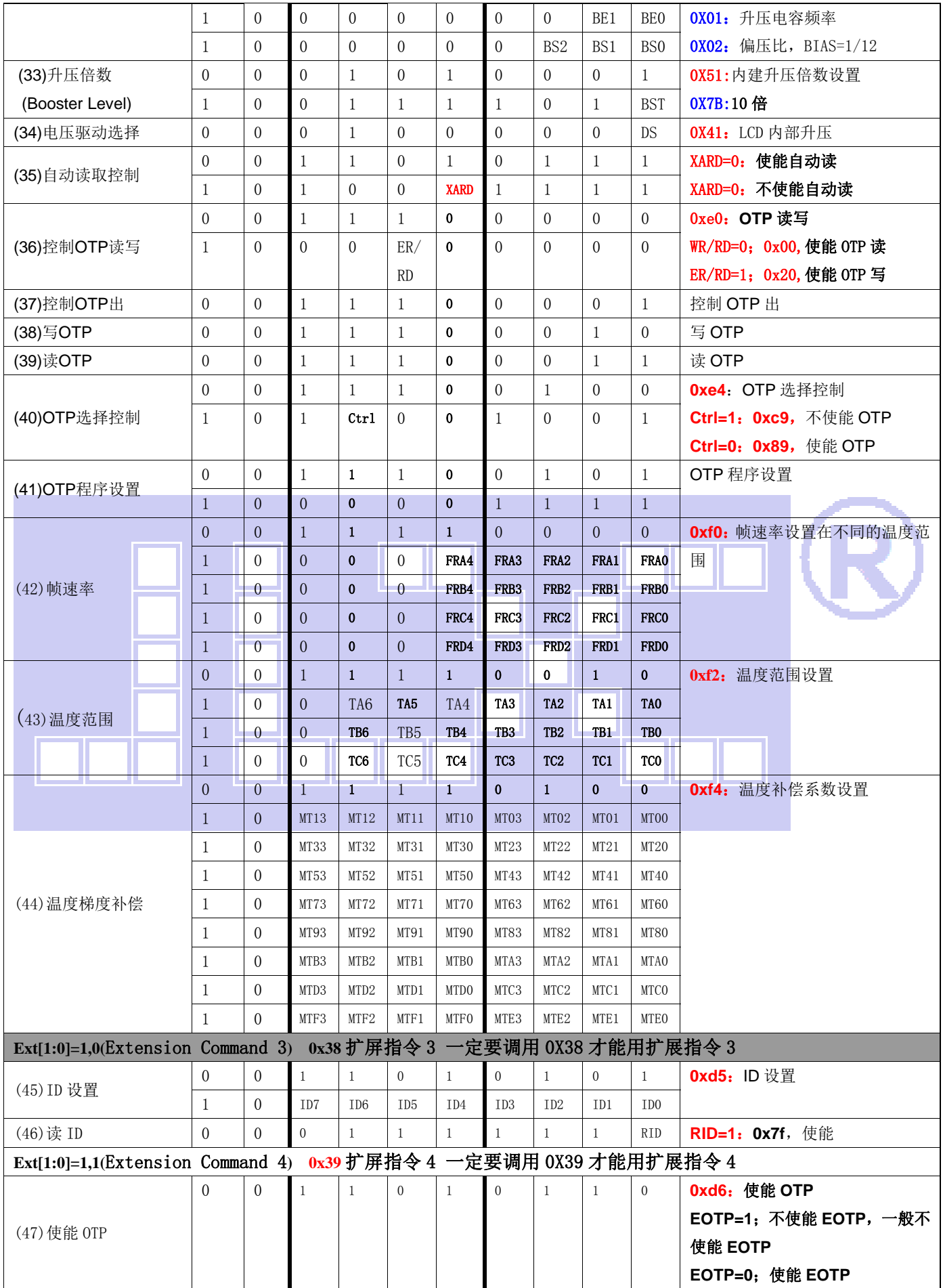

请详细参考 IC 资料"ST75256.PDF"。

#### 7.2 点阵与 DD RAM 地址的对应关系

请留意页的定义: PAGE, 与平时所讲的"页"并不是一个意思, 在此表示 8 个行就是一个"页", 一个 192\*128 点阵的屏分为 16 个"页",从第 0"页"到第 15"页"。

DB7--DB0 的排列方向: 数据是从下向上排列的。最低位 D0 是在最上面,最高位 D7 是在最下面。 每一位(bit)数据对应一个点阵,通常"1"代表点亮该点阵,"0"代表关掉该点阵.如下图所示:

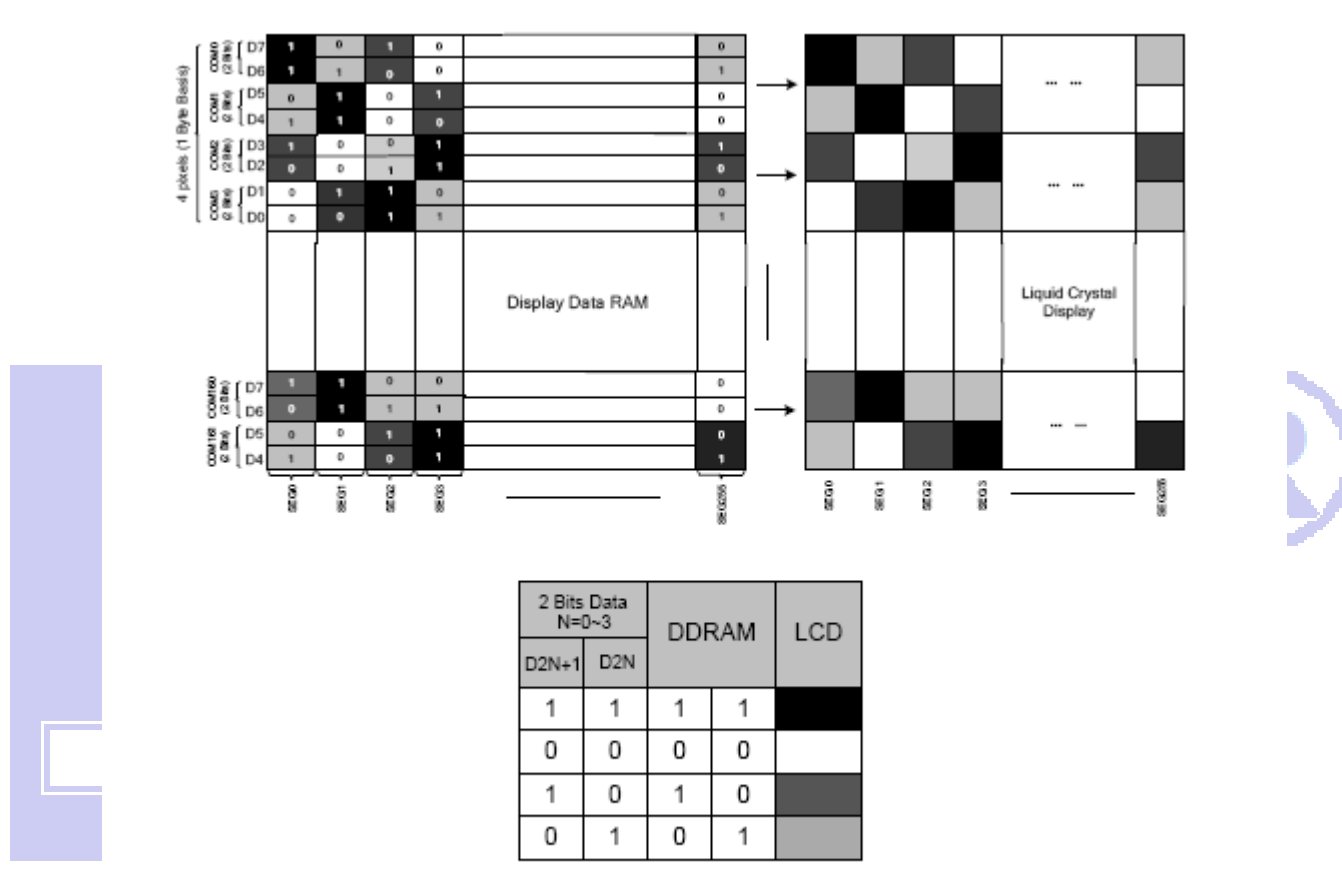

Figure 21 DDRAM Mapping (4-Level Gray Scale Mode)

下图摘自 ST75256 IC 资料, 可通过 "ST75256. PDF"之第 37 页获取最佳效果。

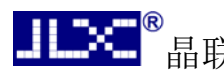

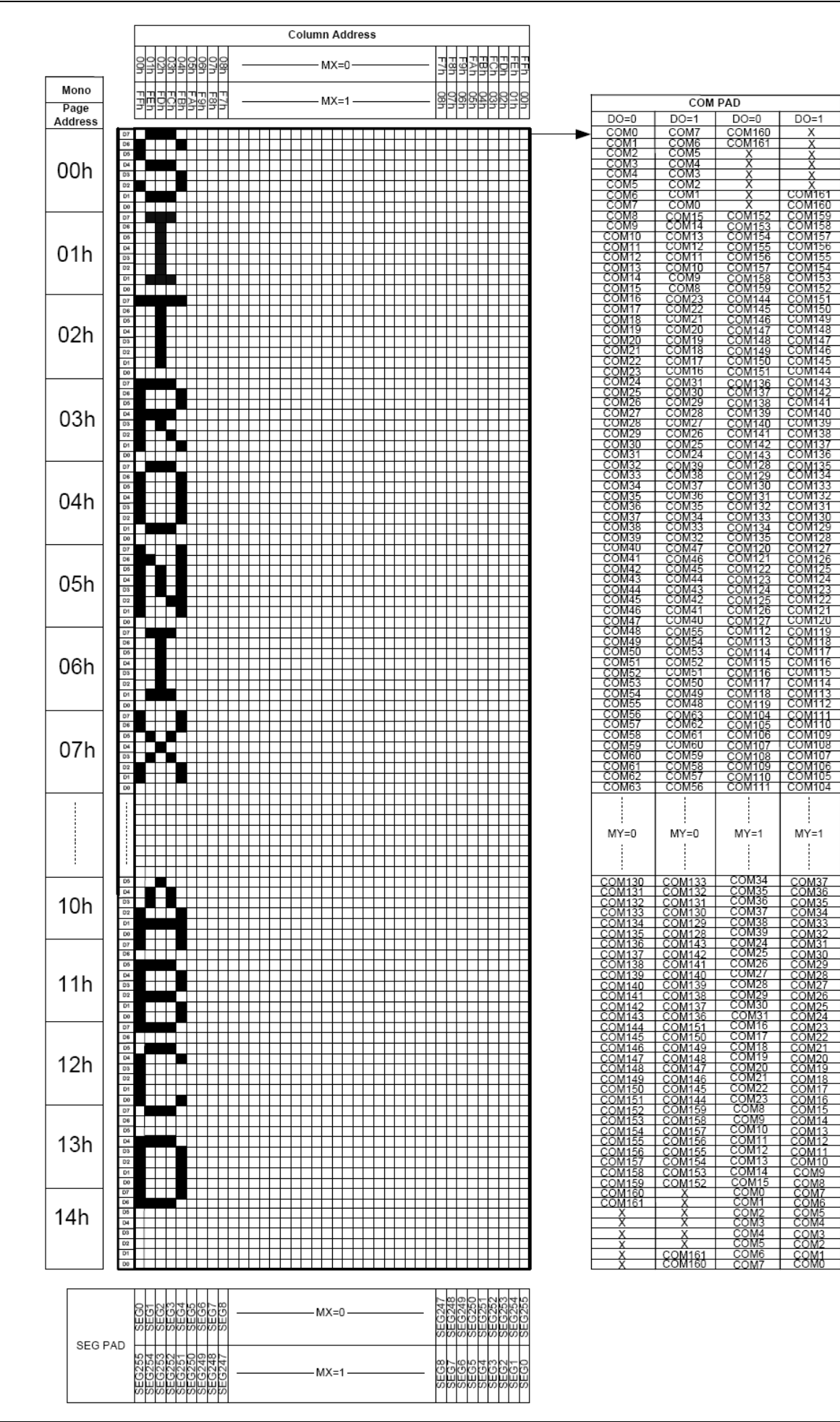

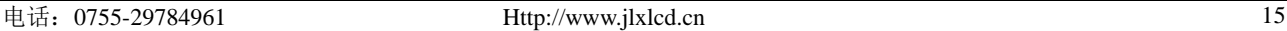

#### 7.3 初始化方法

用户所编的显示程序,开始必须进行初始化,否则模块无法正常显示,过程请参考程序

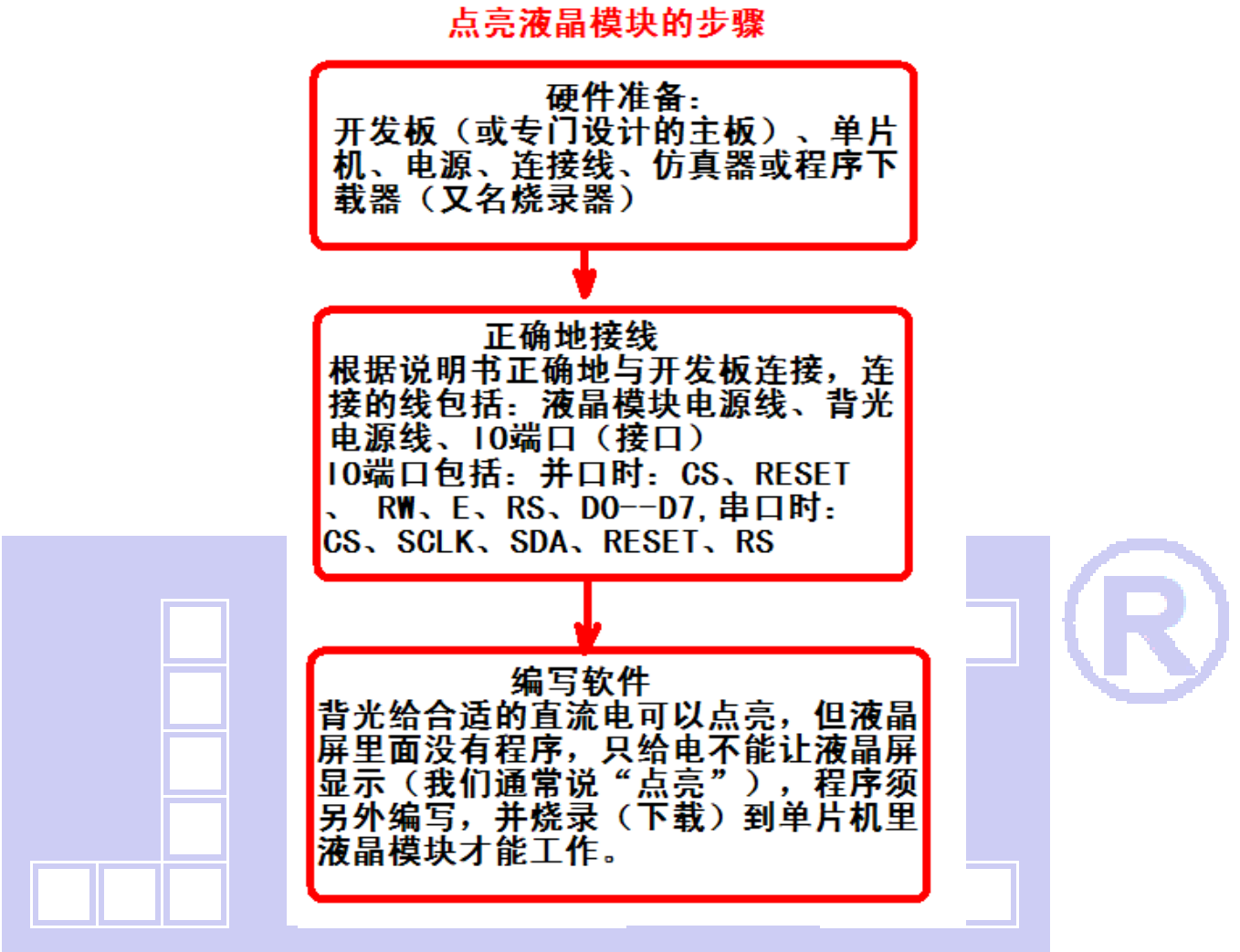

#### 7.4 接口方式及程序:

7.4.1 液晶模块与 MPU(以 8051 系列单片机为例)接口图如下:

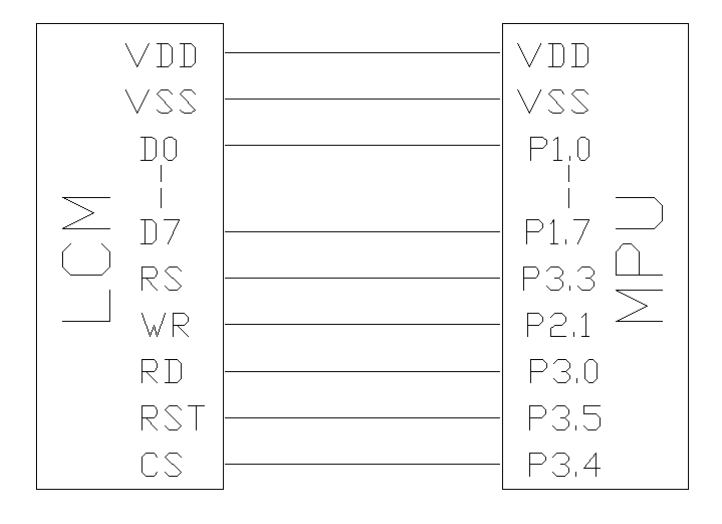

图 8:并行接口图

/\* 液晶模块型号:JLX192128G-970 并行接口:6800 时序 驱动 IC 是:ST75256 版权所有:晶联讯电子:网址 http://www.jlxlcd.cn; \*/ #include <STC15F2K60S2.H>

#include <intrins.h> #include <chinese\_code.h>

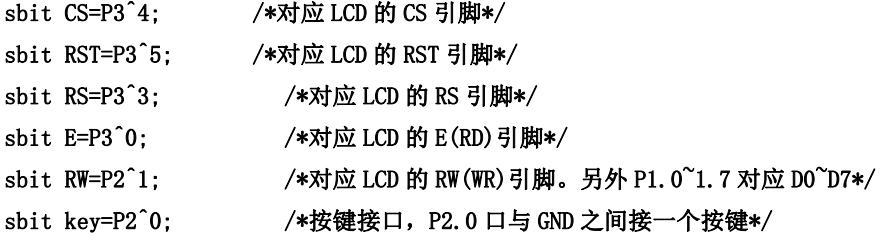

#define uchar unsigned char

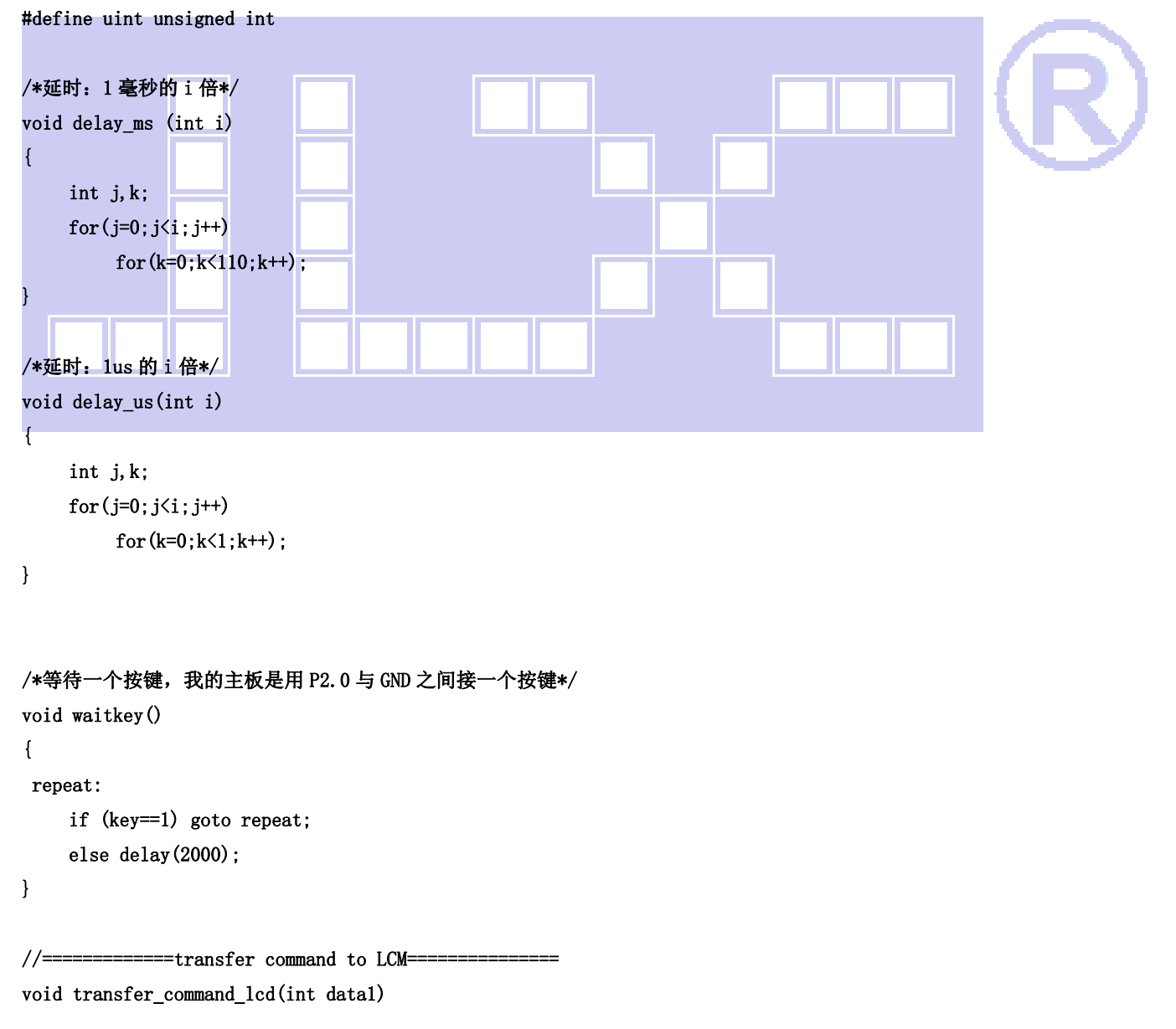

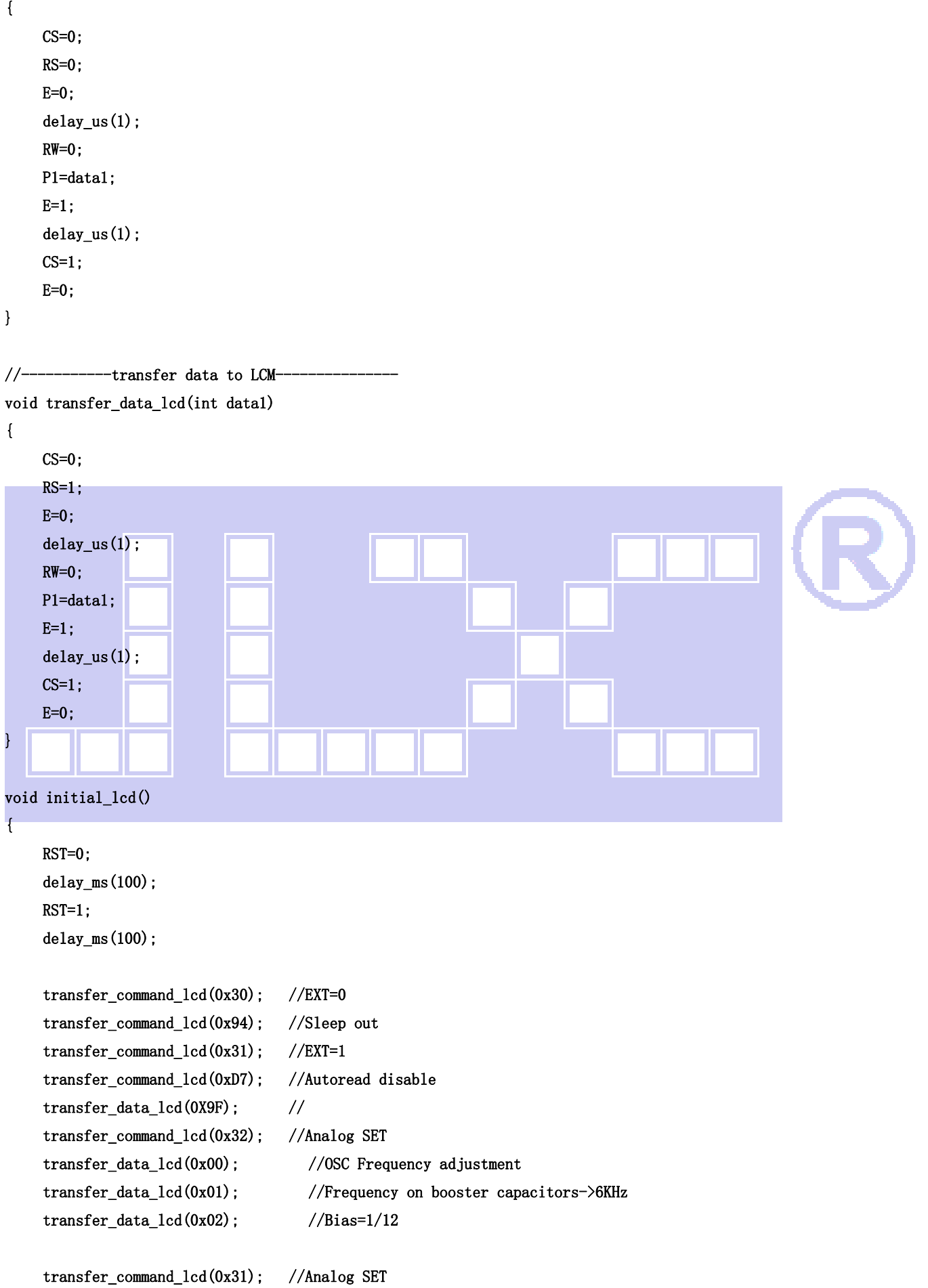

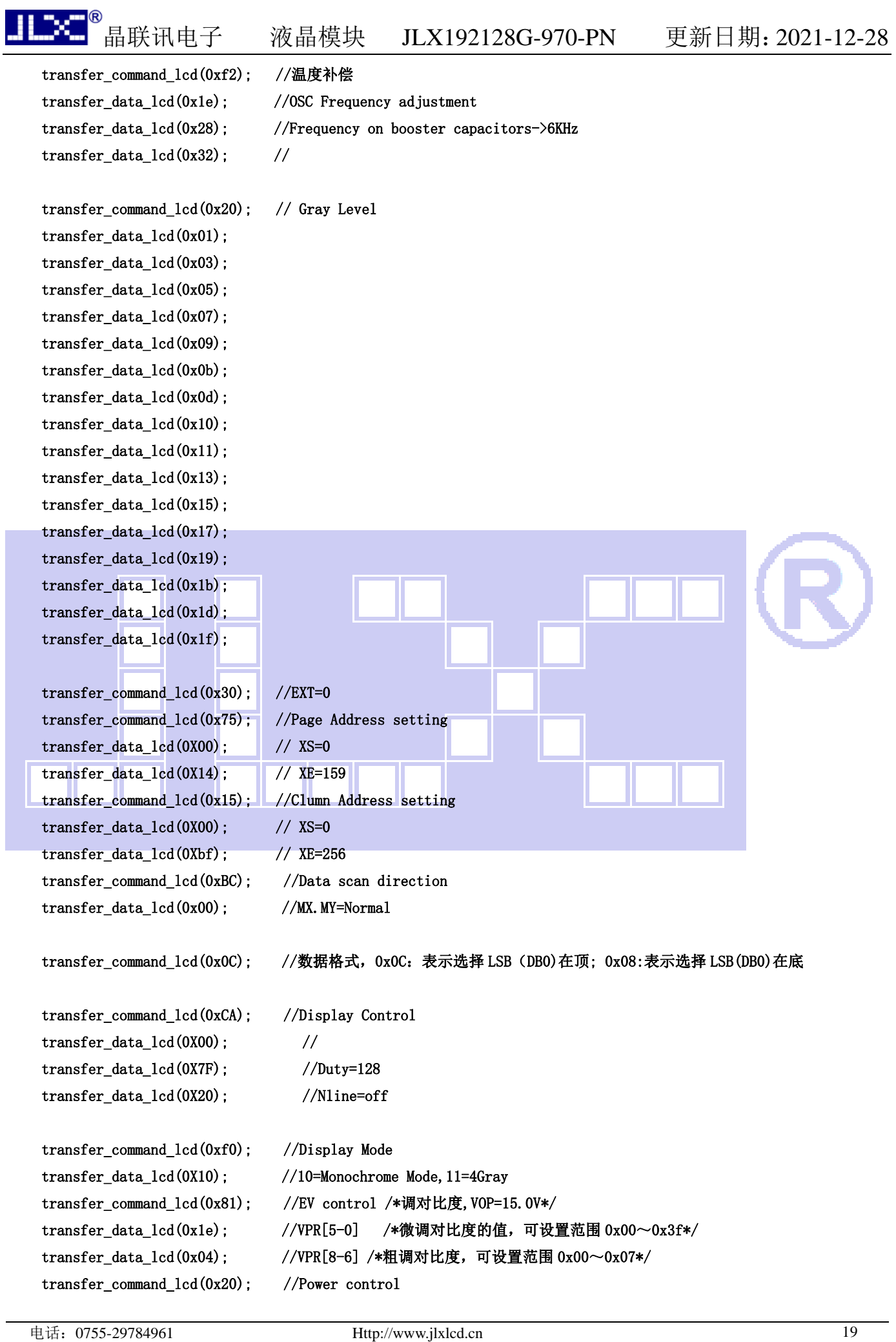

```
晶联讯电子 液晶模块 JLX192128G-970-PN 更新日期:2021-12-28 
     transfer_data_lcd(0x0B); //D0=regulator ; D1=follower ; D3=booste, on:1 off:0 
     delay_us(100); 
     transfer_command_lcd(0xAF); //Display on 
} 
/*写 LCD 行列地址: X 为起始的列地址, Y 为起始的行地址, x_total, y_total 分别为列地址及行地址的起点到终点的差值 */
void lcd_address(int x, int y, x_total, y_total)
{ 
    x=x-1:
    y=y-1;
     transfer_command_lcd(0x15); //Set Column Address 
     transfer_data_lcd(x); 
     transfer_data_lcd(x+x_total-1); 
     transfer_command_lcd(0x75); //Set Page Address 
     transfer_data_lcd(y); 
    transfer data lcd(y+y total-1);
     transfer_command_lcd(0x30); 
     transfer_command_lcd(0x5c); 
} 
/*清屏*/ 
void clear_screen() 
{ 
     int i,j; 
     lcd_address(1,1,192,17); 
    for(i=0; i<17; i++) { 
         for(j=0;j\leq 192;j++) { 
              transfer_data_lcd(0x00); 
          } 
     } 
} 
/*显示 32*32 点阵的汉字或等同于 32*32 点阵的图像*/ 
void disp_32x32(int x,int y,uchar *dp) 
{ 
     int i,j; 
    lcd\_address(x, y, 32, 4);for(i=0; i \le 4; i++) { 
         for(j=0; j\leq 32; j++) { 
              transfer_data_lcd(*dp);
```

```
晶联讯电子 液晶模块 JLX192128G-970-PN 更新日期:2021-12-28 
            dp++; } 
     } 
} 
void disp_192x128(int x, int y, char *dp)
{ 
     int i,j; 
     lcd_address(x,y,192,16); 
    for(i=0; i \le 16; i++) { 
       for(j=0;j\langle 192; j++) { 
             transfer_data_lcd(*dp); 
             dp++; 
        } 
     } 
} 
//-------------------<mark>-------</mark>-----
void main () 
{ 
  P1M1=0x00; 
    P1M0=0x00; //P1 配置为准双向
     P2M1=0x00; 
    P2M0=0x00; //P2 配置为准双向
     P3M1=0x00; 
     P3M0=0x00; //P3 配置为准双向 
    initial_lcd(); //对液晶模块进行初始化设置
    while(1) { 
       clear_screen(); <br> //清屏
        disp_192x128(1,1,bmp1); //显示一幅 192*128 点阵的黑白图。 
        waitkey(); 
         disp_192x128(1,1,bmp2); //显示一幅 192*128 点阵的黑白图。 
        waitkey(); 
       clear screen(); //清屏
         disp_32x32(16,1,jing2); //显示 32*32 的中文汉字 
        disp_32x32((32*1+16), 1, lian2);
         disp_32x32((32*2+16),1,xun2); 
        disp_32x32((32*3+16), 1, dian2);
         disp_32x32((32*4+16),1,zi2); 
        waitkey(); 
    } 
}
```
7.5 程序举例:

7.5.1 串行接口

液晶模块与 MPU(以 8051 系列单片机为例)接口图如下:

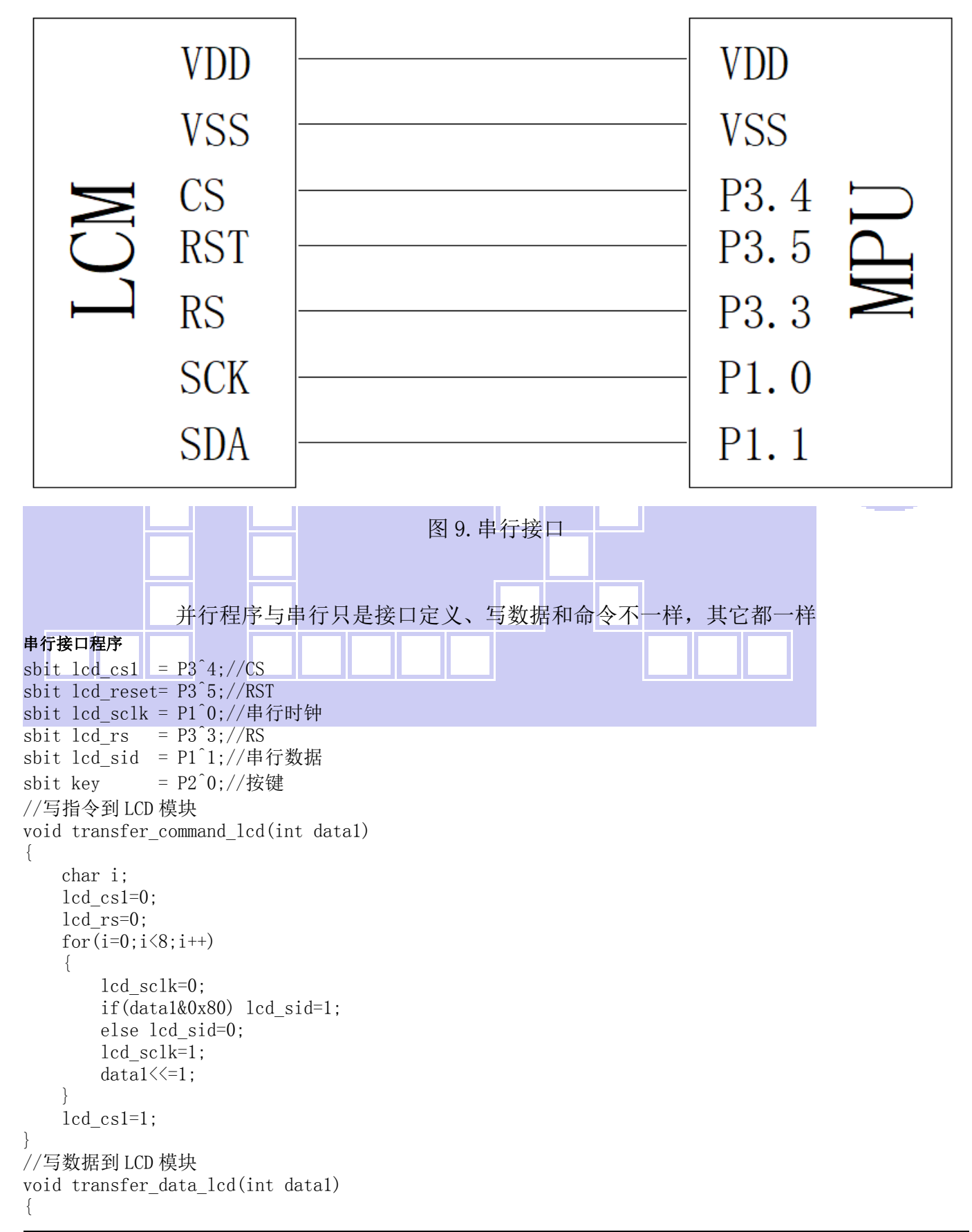

```
 char i; 
     lcd_cs1=0; 
     lcd_rs=1; 
    for (i=0; i \le 8; i++) { 
          lcd_sclk=0; 
         if(data1&0x80) lcd sid=1;
          else lcd_sid=0; 
          lcd_sclk=1; 
         data1 \leq 1;
 } 
    1cd cs1=1;
```
#### 7.6、IIC 接口

}

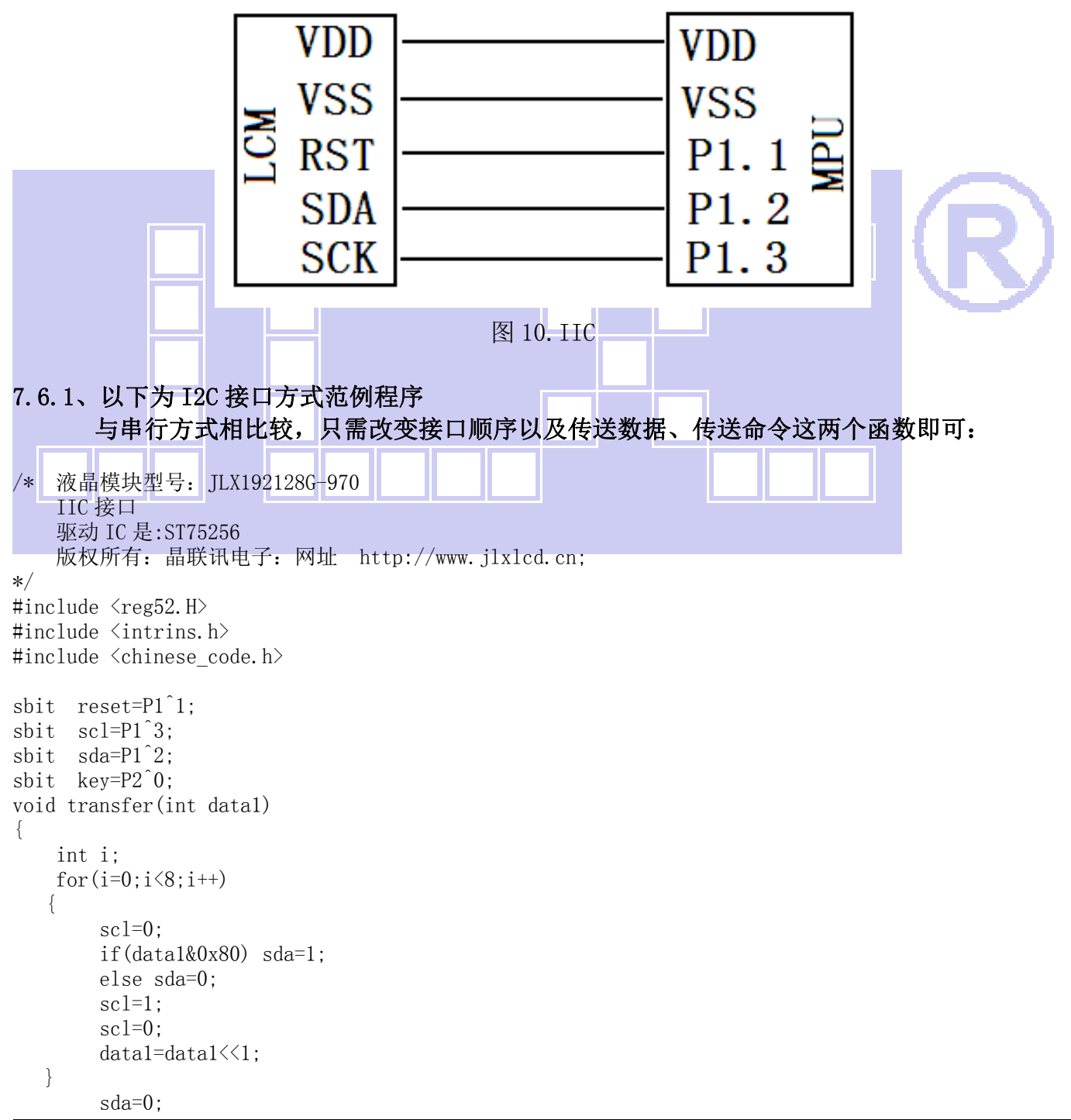

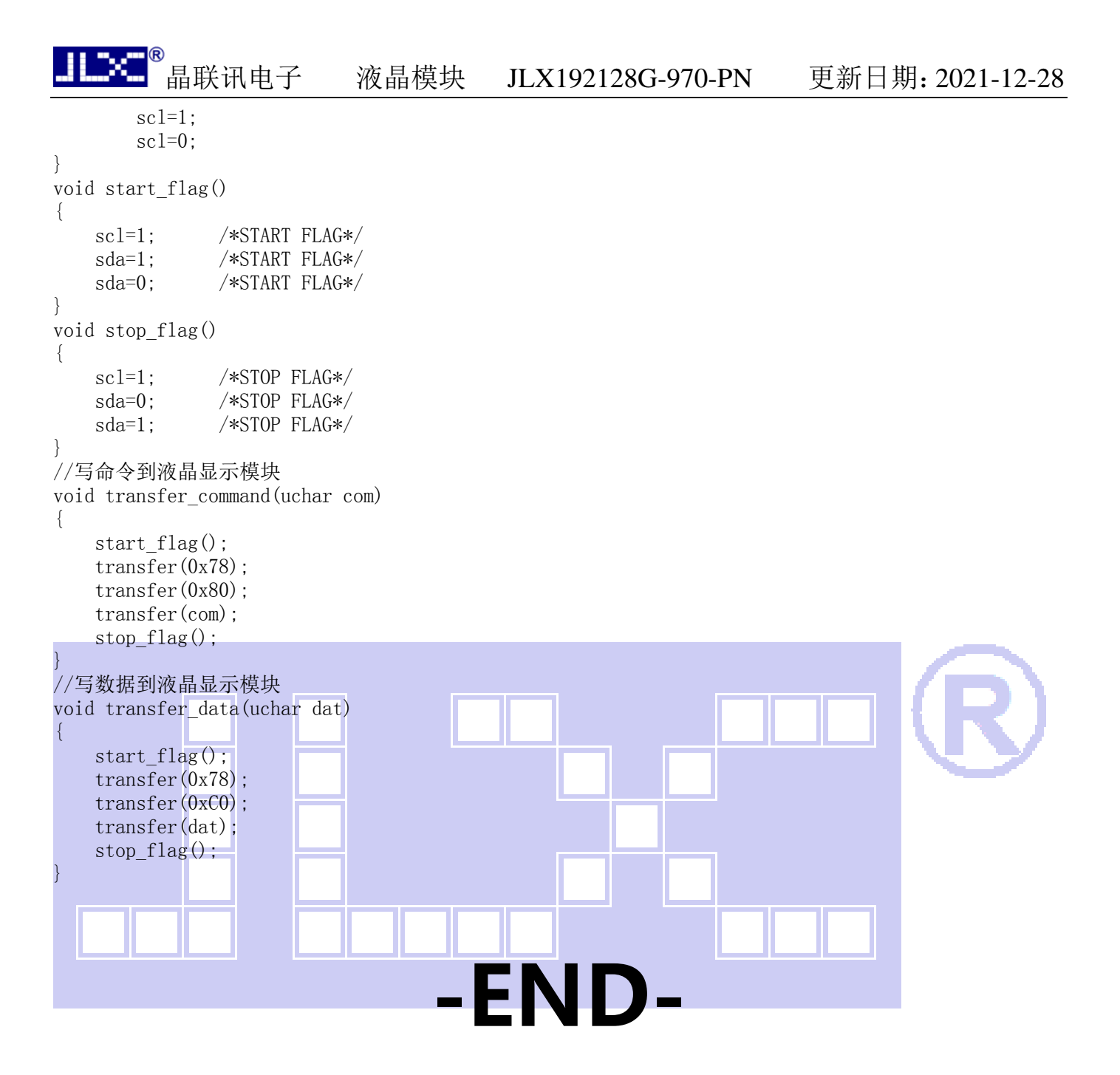